# WORKSHOP: GENOS O.S.

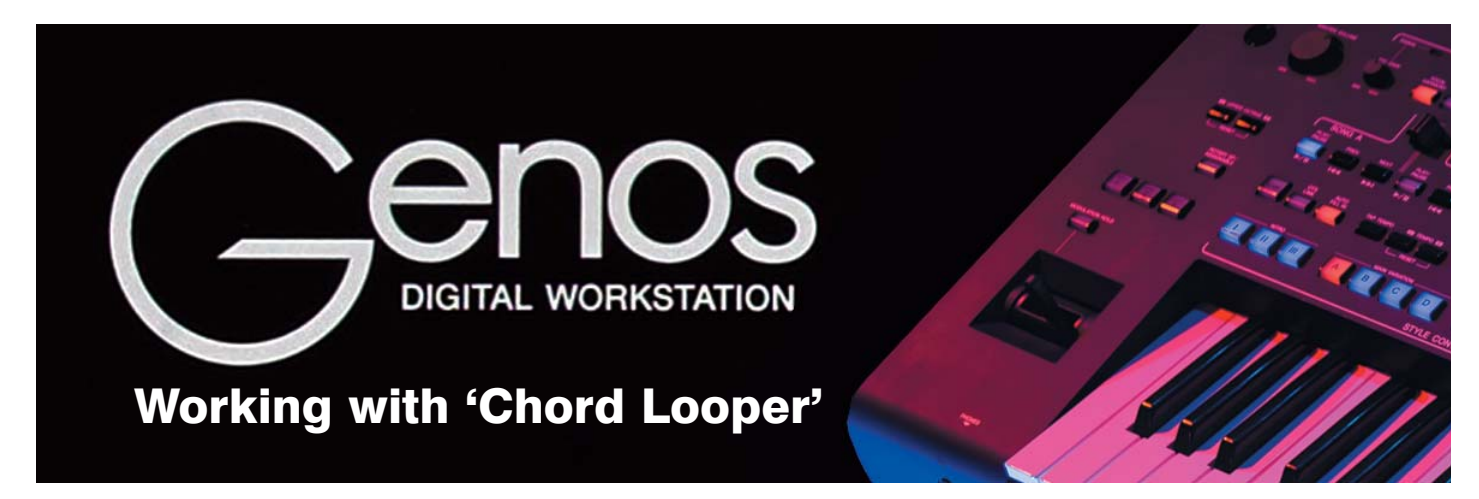

### In a bumper sized workshop Glyn Madden uses the 'Chord Looper' - a versatile and easy to use recorder - to open the door on yet another way to make your arrangements sound great.

One of my earliest memories of my partner Kath is of playing the piano to myself in the empty hall at our junior school one day - and slowly becoming aware that I'd attracted the attention of a younger girl who was watching with interest what I was doing. I don't remember the introductions... but, knowing her as I do now, she probably told me that I was playing it wrong! Anyway, somehow we ended up playing a little duet together that, like the ubiquitous 'Chopsticks', was one of 'those' pieces that every child attempted to play. It wasn't until much later that I learned that the tune actually had a name (Heart & Soul) and that it was based on a sequence of chords known as the '4-Chord Turnaround'. Although she's have only been about eight years old at the time Kath has always been able to pick up a melody very quickly, and so it was that she was soon able to play the tune whilst I added the simple piano accompaniment underneath. And so began a friendship that would last all the way through our school years.

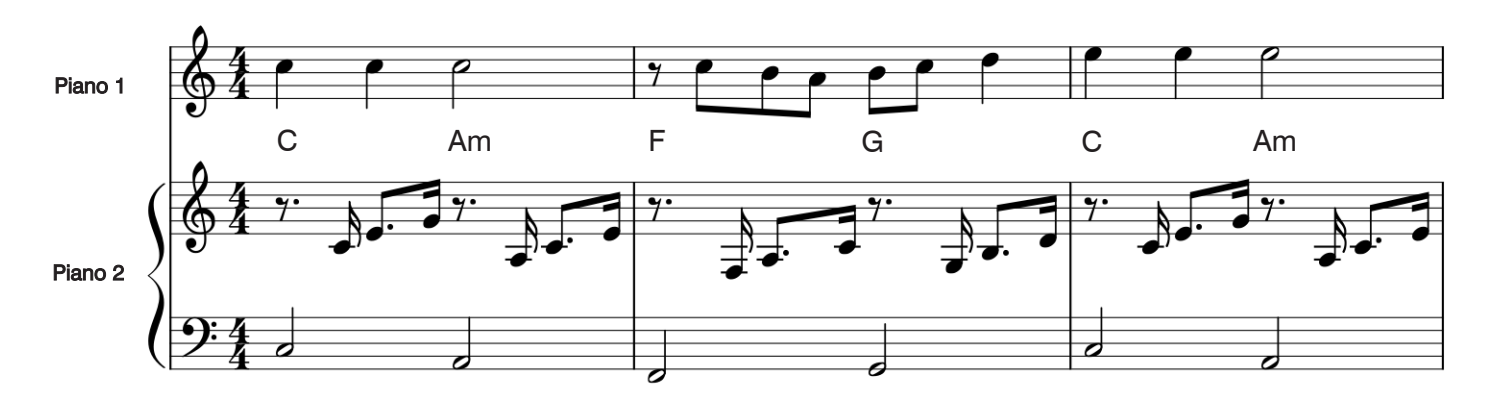

I soon learned that hundreds of tunes, both in classical and popular music, have been based on these same four chords - which makes this a very useful sequence to know.

### The Chord Looper

Some time ago I introduced the Chord Looper which appeared as a new function on the Genos and PSR-SX900 keyboards. This is a cute little recorder that allows you to record a sequence of left hand chords... and then play over the top (with both hands if needed) whilst the Chord Looper takes over the chord part. One benefit of the Chord Looper is that, as its name suggests, it loops the end of the chord sequence back to its beginning - playing it over and over as many times as you like. Another benefit is that your choice of style isn't captured in the recording. This means that you can play the same recorded chord sequence using any of the keyboard's styles.

Let's put this into practice by recording the short 4-chord sequence illustrated above...

### Recording a chord loop

1 Start by choosing a style to work with. I chose the TapDanceSwing style from the Movie&Show category (fig.1).

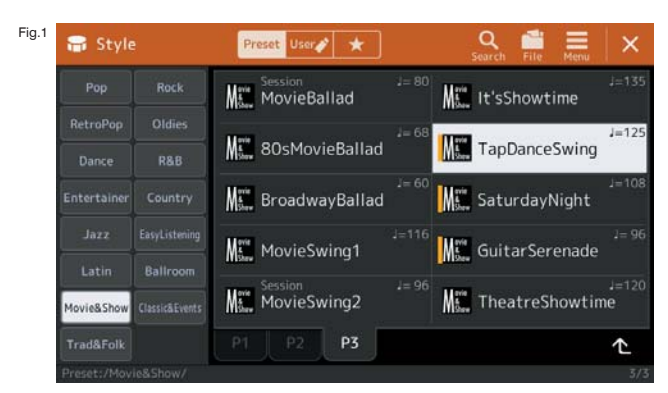

2 Next, practice the four chords you're going to record...

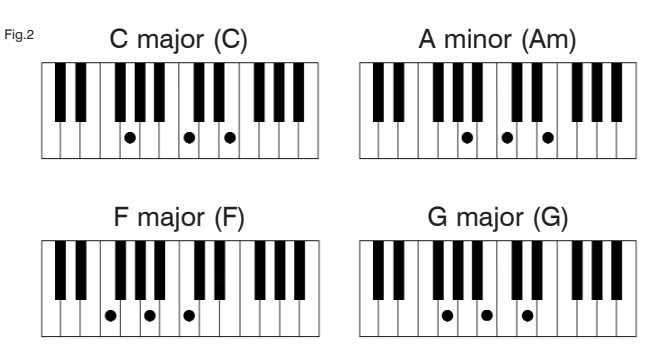

3 When you're ready, press the [MENU] button on your Genos' panel and select Chord Looper from the Menu 1 page.

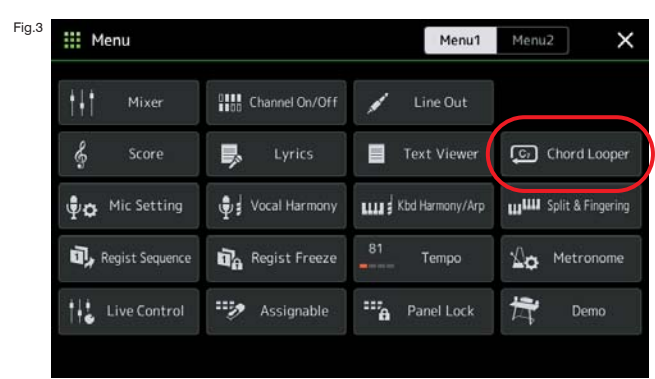

Note: The SX900 conveniently has Chord Looper buttons on its panel. If you use this feature regularly you can make it more immediately accessible on Genos by assigning it to one of the 'Assignable Buttons'.

As you select Chord Looper a new page opens (fig.4). The title area at the top of the screen shows

'New Chord Looper Bank'. In the main part of the screen are eight memory slots - each can hold one chord loop recording. At the bottom of the screen are the controls you need to start, stop and save your recording.

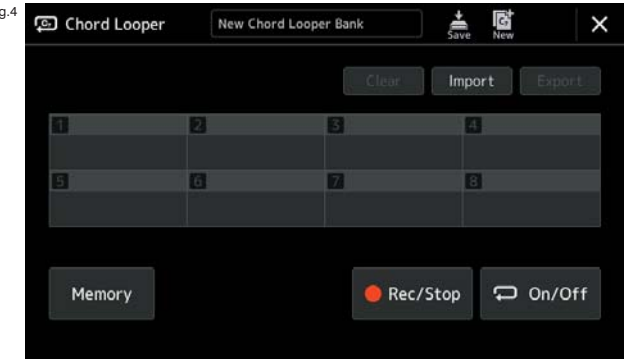

Fig.4

5 To arm the recorder select the Rec/Stop button (fig.5). The Rec/Stop button flashes red to warn you that recording is about to begin (or to terrify you... take your pick!)

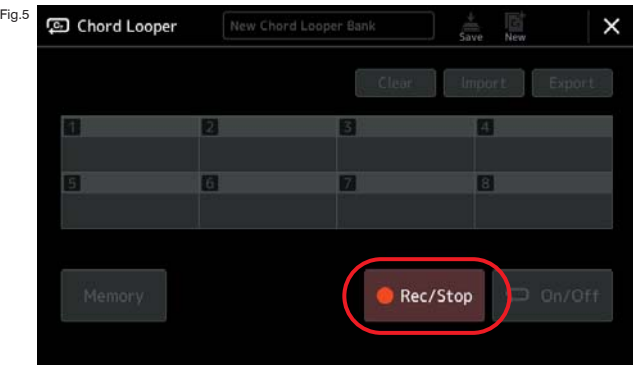

6 As soon as you play the first chord the recording will begin. Play each chord for half a bar (2 beats) in the accompaniment area of the keyboard | C / Am / | F / G / |

Note: If you make a mistake all you have to do is (a) stop the accompaniment, (b) select Rec/Stop again, and try again. If you need to, you can slow the style's tempo to a speed you find easier to manage.

7 You only need to play each chord once - so the recording lasts for just two bars in total. Once you have played the final chord (G) press the On/Off button to stop the recording and begin playback of the looped chord sequence (fig.6).

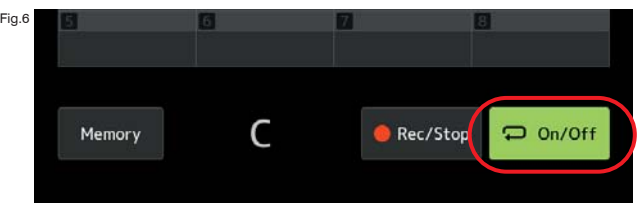

8 Let the looped sequence run and listen to it to check that it sounds the way you want it to. If it does, select the Memory button at the bottom of the screen (fig.7).

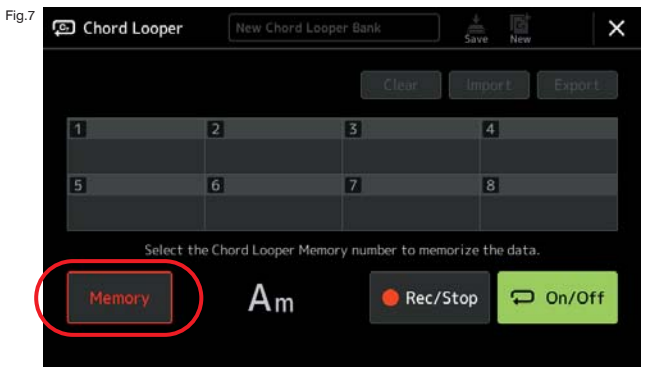

9 The on-screen instruction tells you to select a memory slot in which to store your new chord loop. I chose the first available one... and touched the screen in the no.1 area to store the sequence. (fig.8).

Note: Although you can stop the accompaniment whilst you do this, you may prefer to leave it running throughout. I did just that, which is why the chord name is shown at the bottom of the screen.

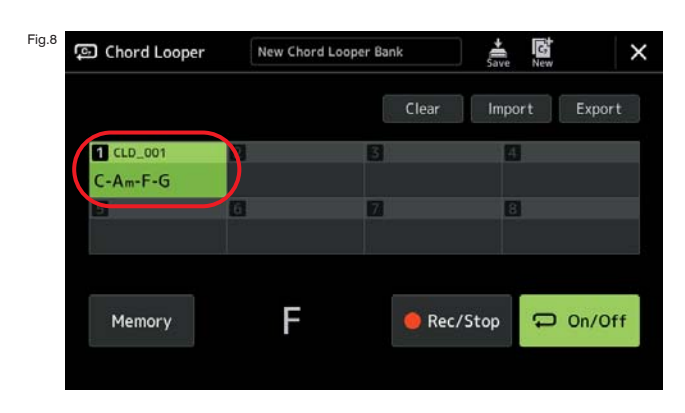

10 That's just about it for the recording part. Naturally you'll want to save the Chord Looper Bank (even though we've currently only used up one of the eight memory slots). Stop the playback of the chord loop and select Save at the top of the screen.

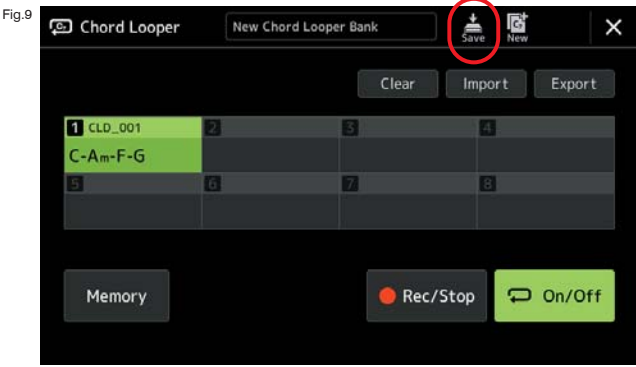

11 This opens the Chord Looper User page - which will be blank unless you've previously stored Chord Loops. Select Save Here at the top of the screen (fig.10).

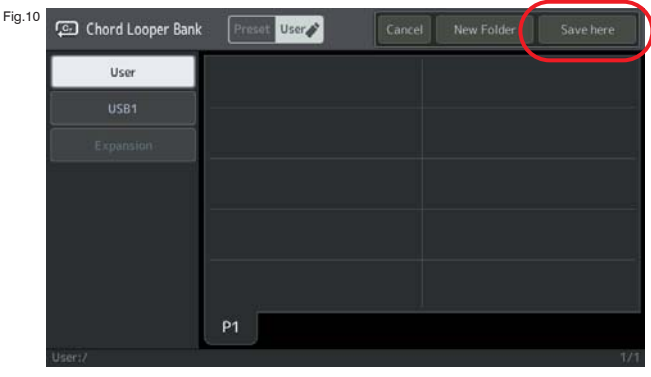

12 Now a qwerty keyboard is displayed for you to enter a name for your Chord Looper bank. Before doing this, however, you may have to delete the existing one (fig.11).

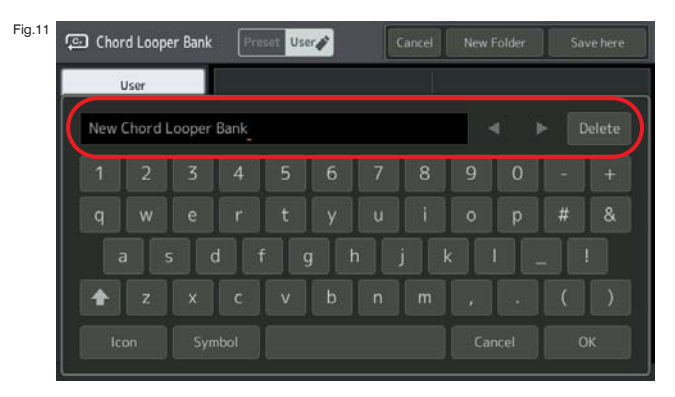

13 I entered the name 'Workshop - August 2021' and then tapped OK to confirm and save the bank (fig.12).

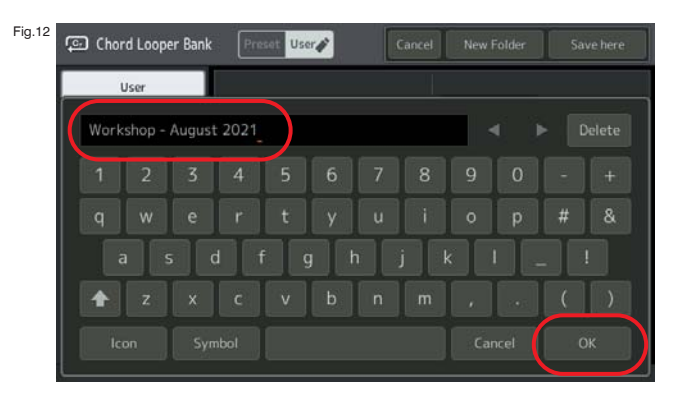

With the recording complete and safe on the User page it's time for a break and a cuppa... so switch off and we'll be back in a moment.

If you took a break I hope you enjoyed it as much as I did. It's a very warm day so, instead of a cuppa, I treated myself to a Magnum ice lolly... excellent!

It's now time to put the chord looper we've made to use, so switch on your Genos again and, when the Home page appears in the screen, call up the Chord Looper from the Menu as we did right at the beginning of the workshop.

### Using your chord loop

1 As you select Chord Looper a new page opens up as it did earlier (fig.1). Touch the screen in the title area where 'New Chord Looper Bank' is displayed (fig.1).

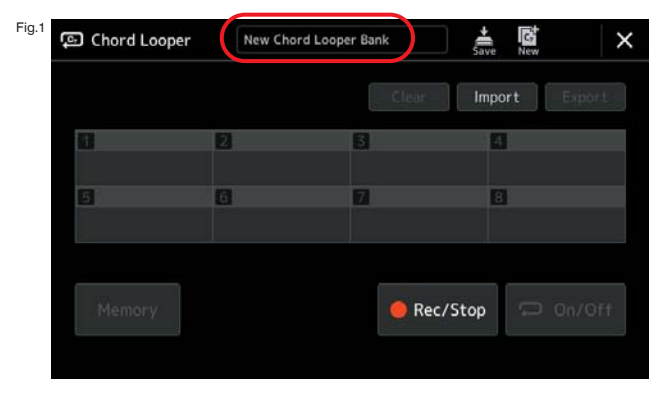

2 This will call up the Chord Looper Bank Preset page where pre-installed examples of the feature are stored. Select instead the User page from the top of the screen (fig.2).

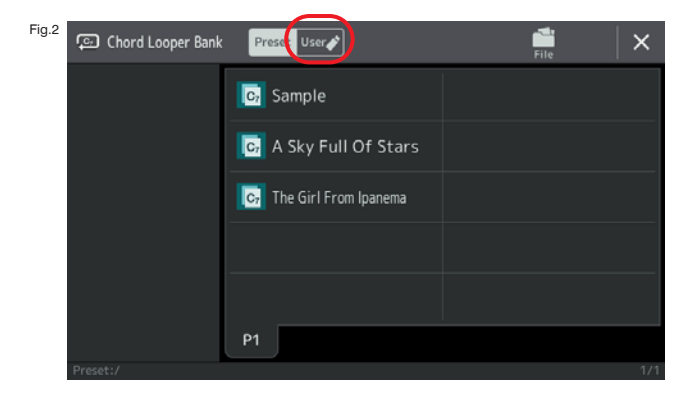

3 As the User page appears you will see the name of the Chord Looper you've just recorded in the screen - e.g. 'Workshop - August 2021 (fig.3).

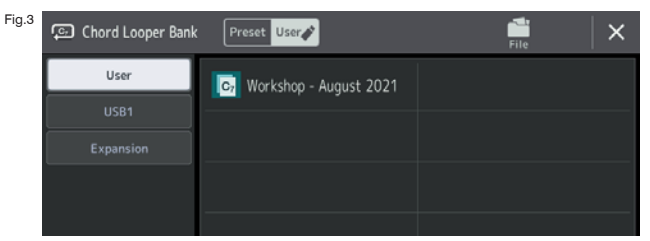

# Getting To Know Your Genos DVD1

Available from Yamaha Club priced £26.00 (UK)

Presented by Daniel Watt FLCM

- **Introduction**
- Setting Things Up Out Of the Box
- Home Screen ò
- Quick & Easy Setup  $\bullet$
- Style Search & Favourites  $\bullet$
- Selecting a Voice, Search & Favourites
- Live Controls (A Quick Overview)
- Home Screen Shortcuts & Assignable Buttons
- Assignable pedals Ċ
- Saving a Registration Memory  $\bullet$
- Saving a Registration Memory Bank  $\bullet$
- Naming an individual Registration Memory  $\bullet$
- Deleting an individual Registration Memory ٠
- Registration Bank Info
- Goodbye for now

## Getting To Know Your Genos DVD2

Available from Yamaha Club priced £26.00 (UK)

- Introduction -What Is Firmware ?
- Finding The Latest Firmware Online
- Finding Other Downloads

Presented by Daniel Watt FLCM

- Installing New Firmware Into Your Genos
- Installing The New V2 Superior Pack
- Finding The New Styles & Voices in The V2 Superior Pack
- Copying Playlists To USB Memory Sticks
- What Is Playlist ?
- Loading Playlists From USB Memory Sticks
- Creating Your Own Playlists
- Searching For Registration Memory Banks
- Chord Looper
- Assignable Pedals & Assignable Buttons Updated In V2.1
- Goodbye For Now

4 Tap the screen to highlight the title (fig.4).

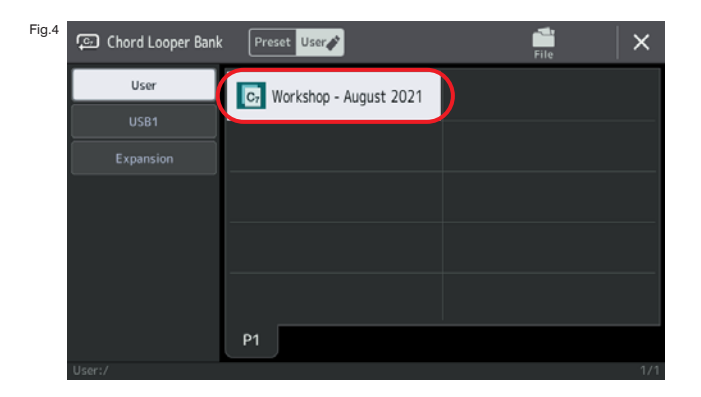

5 Then tap memory slot number 1 to select the chord loop sequence you want to use.

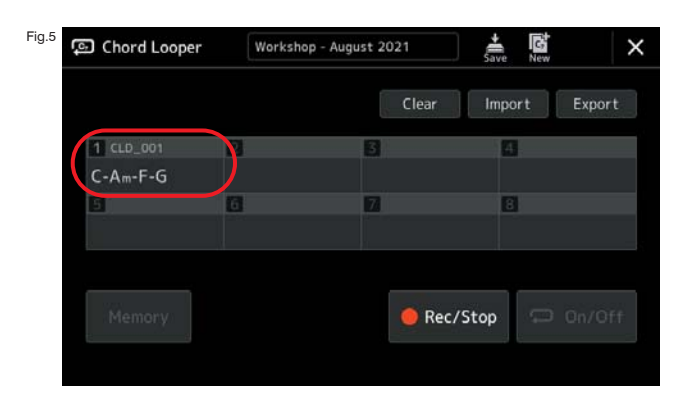

6 With memory slot 1 highlighted, switch the Chord Looper function On (fig.6).

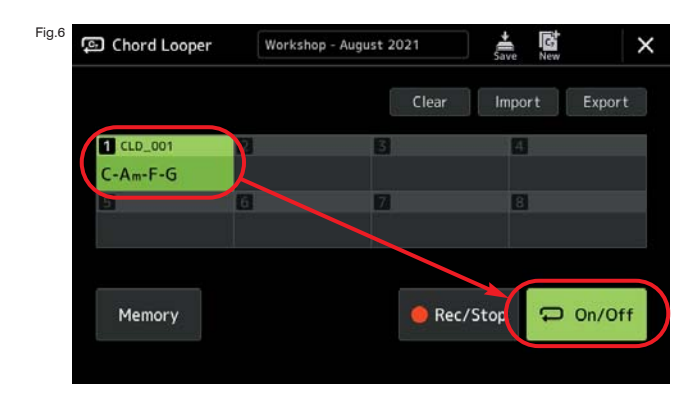

7 Start the accompaniment by pressing the [Start/Stop] button in the Style Control area of the Genos' panel (fig.7).

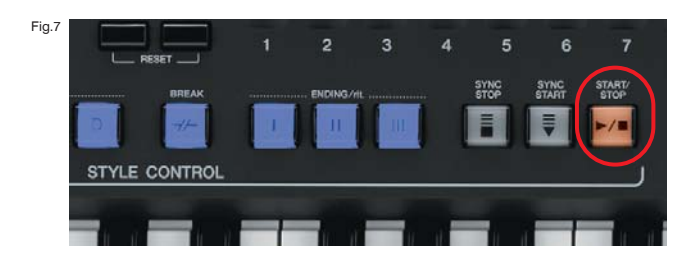

8 The chord loop begins to play -  $C / Am / F / G$ . The chords are right - but the style isn't, and it doesn't sound like it did when you recorded it.

I mentioned earlier that the style isn't captured with the recording. So, at the moment it's using the style called 'SkyPop' that comes on by default whenever you first switch on the keyboard... We can change our choice of style, style variation, tempo, transposition, etc., whenever we want to use this chord loop with a different song. So let's have some fun. Set up the style, tempo and voice(s) as shown and switch on the Chord Looper. You could use your left hand to control the pitch bend and modulation effects via the joystick.

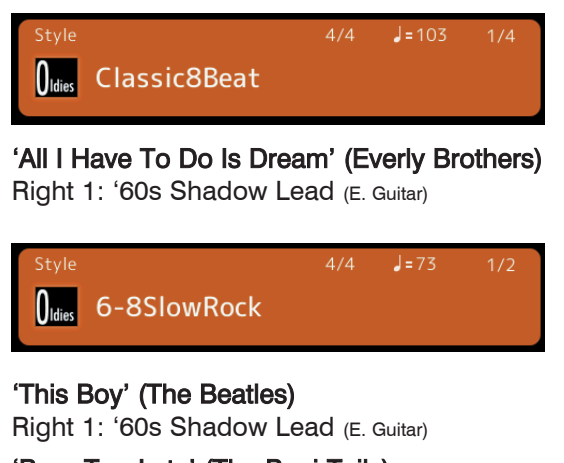

'Born Too Late' (The Poni-Tails) Right 1: Tenor Sax (Woodwind)

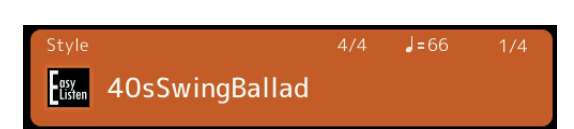

### 'At Last' (Glenn Miller)

Use OTS4 for right hand voices

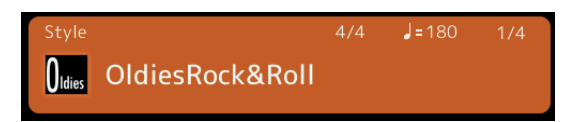

#### 'Why Do Lovers Break Each Others Hearts' / 'Who Put The Bomp' (Showaddywaddy)

Use OTS 1 - Right 2 voice: 50s Vintage Spring (E. Guitar)

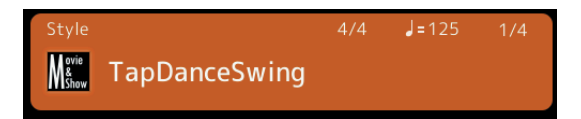

### 'Heart & Soul' (Floyd Cramer)

Right 1: CFX Concert Grand (Piano)

Okay, I realise that for most of the songs I've given you the 4-chord loop only works to a degree - but you can see how popular this little sequence is and it's fun to play around with by running one tune into another, changing whenever the tune's chord sequence strays away from the 4-chord pattern. Don't forget that you can spice up the track by adding fill-ins and changing the style variation through A-B-C-D at regular intervals.

### Using your chord loop as a backing for practice

If you checked out the Tyros pages in the June/July edition you may remember that I introduced the idea of improvising over a 12-bar chord sequence using just the notes of a simple Blues Scale. If you'd like to try it on Genos you could use the Chord Looper to record the 12-bar backing. You'll find the sequence of chords, and the notes of the Blues Scale on page 29 of the June/July edition under the heading 'Improvising a 12-bar blues'.

Here's another blues scale - the major blues scale - which is slightly different from the one I showed you last time.

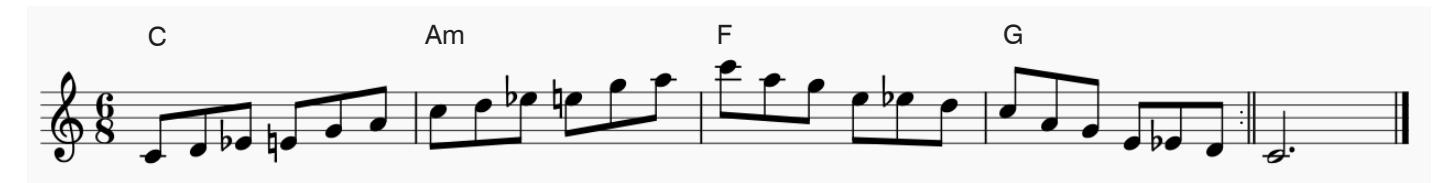

And as the notes appear on a piano keyboard...

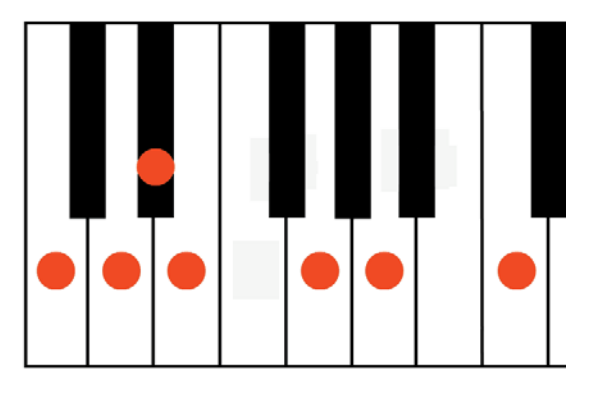

Info: To make a major blues scale in any key use the 1st (root), 2nd, flattened 3rd, 3rd, 5th and 6th notes of the standard major scale.

The 4th and 7th notes of the scale are not used.

The beauty of this scale is that it can be played, exactly as written, over the top of the 4-chord Chord Looper pattern we've just recorded... or you can re-arrange the notes of the scale to create your own, new, tunes.

IF IS

### Next time

I love the Chord Looper because it's so easy to use - and so very versatile. In October I'll show you how you can switch the Chord Looper on and off during a song - allowing you to take back control of the accompaniment yourself. This is useful when, as you've found today, the song steers away from the 4-chord pattern. ISIS IS

If there's time we'll also take a look at how you can use the Chord Looper to take over the chord accompaniment in one section of your music, allowing you to use your left hand to play a separate instrumental part (called a counter melody).

Until then, why not see how many tunes you can find that fit the 4-chord sequence we've recorded today. Here are a few that fit, or partly fit, the bill. You'll have to find suitable styles to go with them of course...

A Teenager In Love (Dion and the Belmonts) ; Two Silhouettes (Herman's Hermits) ; Blue Moon (The Marcels) ; Lonely This Christmas (Mud) ; Where Have All The Flowers Gone? (Pete Seeger) ; Why Do Fools Fall In Love? (Frankie Lymon & The Teenagers).